随着经济的不断发展,很多交易平台都开发了跟单功能,比如欧意和bitget app。

一、欧意用户(跟单员)

用户选择交易员跟单后,需进行跟单编辑才能完成跟单设置。

a.确认跟单币种及跟单金额。

跟单金额:单次跟随交易员的下单金额。

 比例跟单:比例跟单的设计是为了让跟随者可以跟随交易员前后几笔订单的相对 本金大小。以供作马丁等策略跟随。

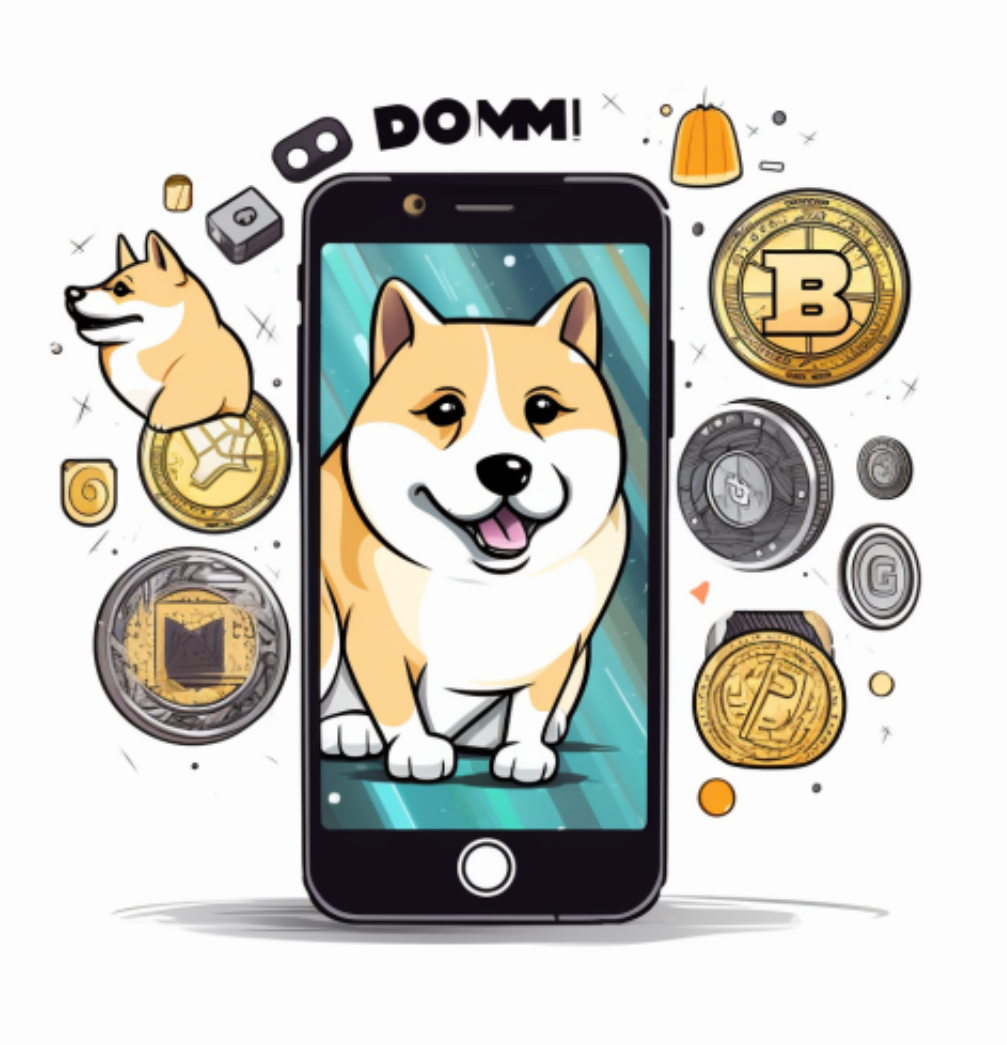

b.设置单日跟随本金

C.设置最大持仓

d.订单止损比例

二、Bitget跟单功能

 Bitget上拥有跟单功能,可以轻松的跟单优秀的交易员,如果你对自己的交易技巧 有信心,也可以和Butget申请成为交易员,只要通过考核,用户跟单的利润将有10 %归你,并且获得在Bitget首页展示的机会。

用户可自由决定杠杆比例, 或是完全依照交易员下单的杠杆比例, 更贴心的是考 量到每位用户资金大小不同,因此可设定跟单比例,例如设0.1倍,那交易员买10 张时,用户只会自动进场买1张,目前其他交易所是没有这个功能的。

跟单后,你也可以自行设定自己的止损和止盈比例,以及最大持有张数,避免风 险和亏损超出自己的负担。

Bitget便捷可靠的投资平台,收益项目多样,最新资讯及时更新,新的区块链赚钱 软件平台将帮助您随时随地启动赚钱模式,在交易过程中,双方必须确认订单后才 能进行交易。

Bitget下载详细教程

1. 首先, 在应用商店或者Bitget官网查找下载链接, 点击下载Bitget APP。注意 ,建议从官方渠道下载,以免下载不安全的APP,导致资金被盗等问题。

2. 下载完成后, 点击安装以启动APP, 会出现登录/注册页面。

3. 如果已经注册了Bitget账户, 则可以直接输入账户名和密码进行登录, 如果还 没有,则需要点击注册按钮进行注册。

4. 进入注册流程后,请按照提示输入个人信息(如用户名、密码、手机号码、邮 箱等)并进行实名认证。

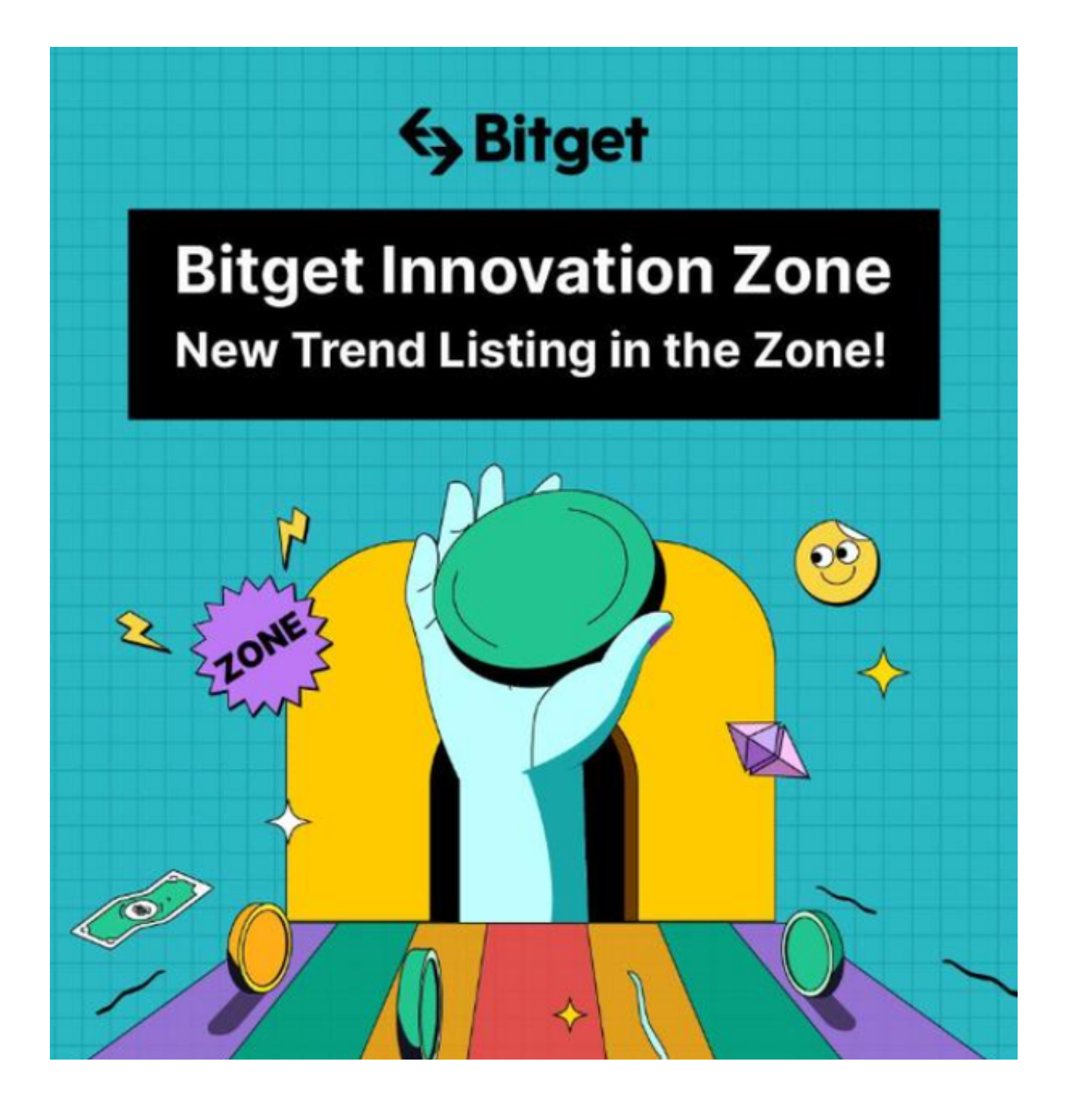

5. 在进行实名认证时,请仔细阅读相关提示,上传真实的个人身份证件和银行卡 等资料。实名认证通过后,您才能在平台上使用各种数字资产交易功能。

6. 下载并安装完成后,登录账号即可进入Bitget平台进行数字资产交易,充提币 、查看交易数据等操作。